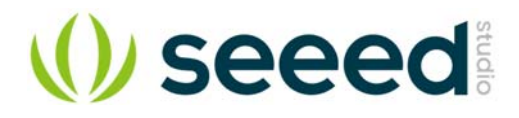

# BeagleBone Green HDMI Cape

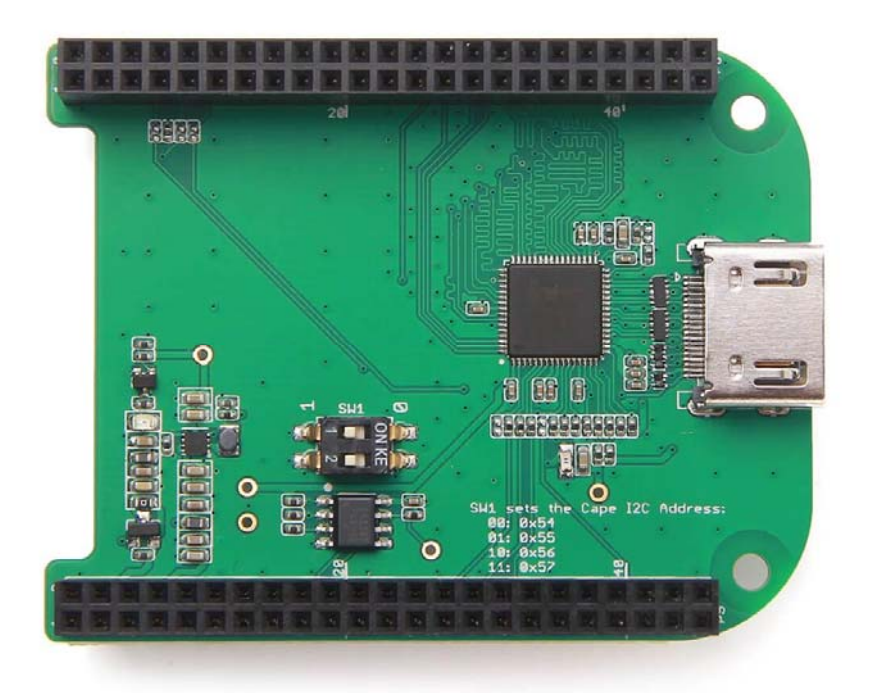

**BeagleBone Green HDMI Cape** is a general integrated HDMI connector for expanding your BeagleBone to a rich variety of peripherals such as computer monitor, video projector, digital television, or digital audio device. This board features a standard HDMI receptacle that can be connected to a monitor with a standard HDMI-to-HDMI cable. All HD signals are supported, and the output resolution is 1280×720. It also can be used to transmit audio information. This product will make your applications based on BeagleBone board more versatile for different circumstances.

## **Features**

- Plug and play.
- Adapter to different input signal.
- 720P(1280×720) output resolution.

# **Specifications**

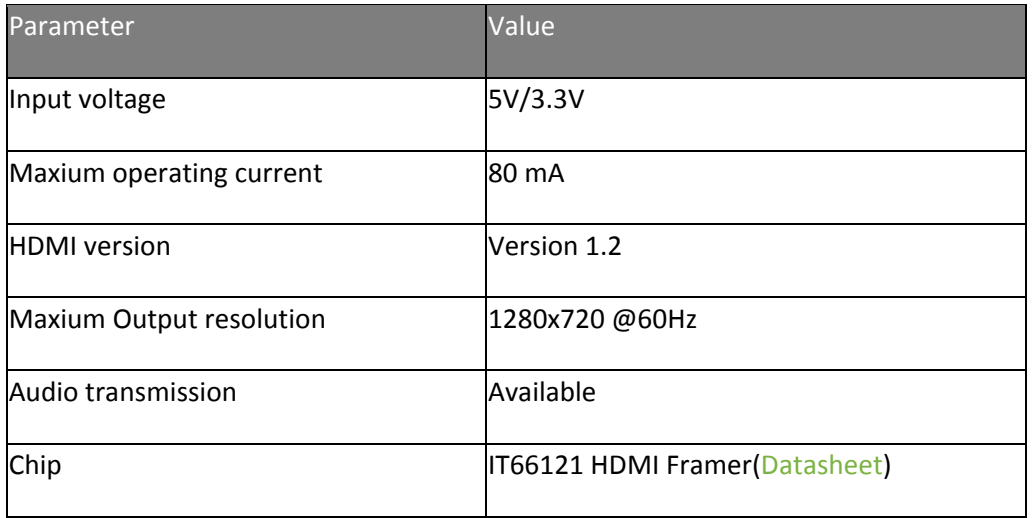

# **Platforms Supported**

# **Application ideas**

You can expand your BeagleBone to more multimedia peripherals such computer monitor, video projector, digital television, or digital audio device.

## **Hardware Overview**

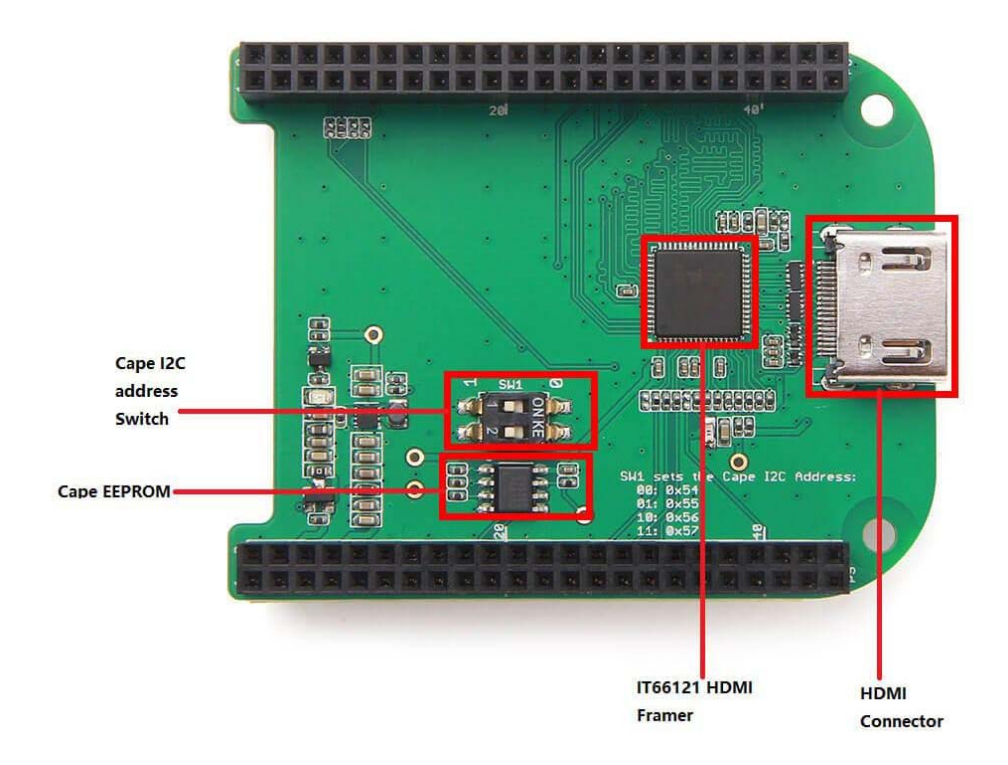

#### **IT66121 HDMI Framer**

• HDMI Transmitter

## **Cape I2C address Switch**

To switch between different cape address identifier.

#### **Cape EEPROM**

EEPROM memory for this cape.

#### **HDMI Connector**

#### **Parts list**

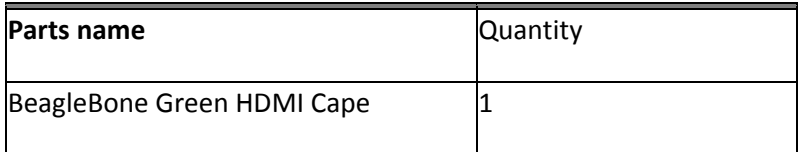

## **Getting Started**

#### *This part will show you how to start with this product in a few steps.*

#### **Preparations**

- BeagleBone Green board x 1.
- USB cable (type A to micro type B)  $\times$  1.
- Standard HDMI cable(type A to type A)  $\times$  1.

#### **Hardware Connection**

Step 1. Please follow below picture to connect the hardware.

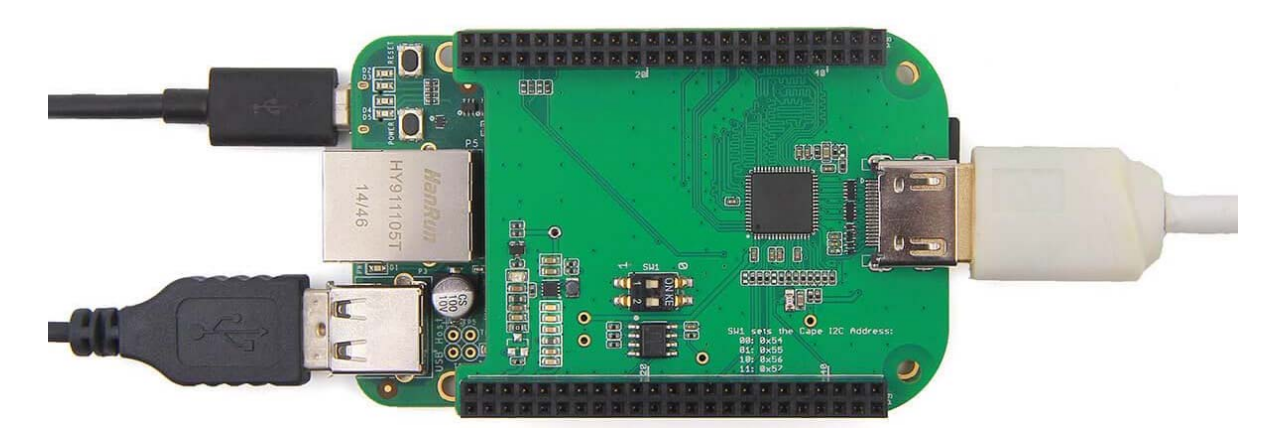

Step 2. Plug USB cable(type C end) to your PC.

#### **Software**

- Step 1. Please download Debian 8.10 2018-02-01 4GB SD SeeedStudio loT image from beaglebone.org.
- Step 2. Please use the Etcher to burn images to SD cards.
- Step 3. We can see the linux command line on the screen.
- Step 4. If we want to use the graphic UI. Please follow below instructions to install lxde.

1 sudo apt-get update 2 sudo apt-get install lxde lxde-core lxde-icon-theme

#### *Trouble shooting*

- 1. No BeagleBone desktop operation system is shown on the computer monitor? Try one of following steps.
	- Power down the monitor and restart it.
	- Press RESET button on BeagleBone Green board.
	- Press POWER button on BeagleBone Green board and then press it again.

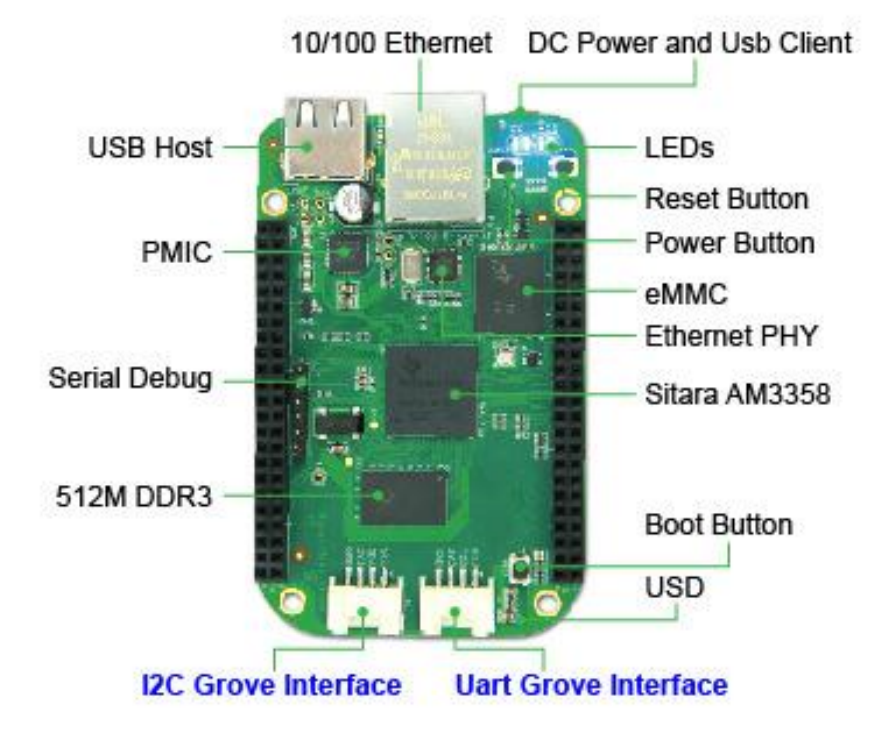

- 2. The computer mouse does not work(not powered)?
	- Press RESET button on BeagleBone Green board and wait it to launch.
- 3. How disassemble BeagleBone Green HDMI Cape quickly?
- Pull(with your hand) the end with HDMI receptacle out first, then pull the other end out. Repeat previous two steps again if it is necessary.
- 4. If the lxde Graphic keeps asking the wicd password, please follow below instructions.
	- Step 1. Please ingore it.
	- Step 2. Open the terminal, run below commands.

```
1
rm /etc/resolv.conf 
2
ln -s /run/resolvconf/resolv.conf 
3
rm /var/lib/wicd/resolv.conf.orig 
4
ln -s /run/resolvconf/resolv.conf /var/lib/wicd/resolv.conf.orig
5
sudo service wicd start 
6
sudo reboot
```
- Step 3. Please use the wicd graphic tool to connect to wifi.
- Step 4. We can use wifi, SSH tools.

#### **Demo**

This video shows how to use BeagleBone Green HDMI Cape to surfing Internet and play audio.

#### **Resources**

• Schematic files https://raw.githubusercontent.com/SeeedDocument/BeagleBone\_Green\_HDMI\_Cape/m aster/res/Schematic\_Files.zip

## **Tech Support**

Please submit any technical issue into our forum or drop mail to techsupport@seeed.cc.

# **X-ON Electronics**

Largest Supplier of Electrical and Electronic Components

# *Click to view similar products for* [Seeed Studio](https://www.x-on.com.au/manufacturer/seeedstudio) *manufacturer:*

Other Similar products are found below :

 [114991125](https://www.x-on.com.au/mpn/seeedstudio/114991125) [110990440](https://www.x-on.com.au/mpn/seeedstudio/110990440) [308010014](https://www.x-on.com.au/mpn/seeedstudio/308010014) [114990196](https://www.x-on.com.au/mpn/seeedstudio/114990196) [AIR QUALITY SENSOR V1.3](https://www.x-on.com.au/mpn/seeedstudio/airqualitysensorv13) [GROVE-HEELIGHT SENSOR](https://www.x-on.com.au/mpn/seeedstudio/groveheelightsensor) [GROVE LED BAR V2.0](https://www.x-on.com.au/mpn/seeedstudio/groveledbarv20) [GREEN LED](https://www.x-on.com.au/mpn/seeedstudio/greenled) [BLE](https://www.x-on.com.au/mpn/seeedstudio/ble) [113990194](https://www.x-on.com.au/mpn/seeedstudio/113990194) [103020137](https://www.x-on.com.au/mpn/seeedstudio/103020137) [104990382](https://www.x-on.com.au/mpn/seeedstudio/104990382) [103990021](https://www.x-on.com.au/mpn/seeedstudio/103990021) [110060702](https://www.x-on.com.au/mpn/seeedstudio/110060702) [316040004](https://www.x-on.com.au/mpn/seeedstudio/316040004) [114991375](https://www.x-on.com.au/mpn/seeedstudio/114991375) [110990049](https://www.x-on.com.au/mpn/seeedstudio/110990049) [110060862](https://www.x-on.com.au/mpn/seeedstudio/110060862) [102990383](https://www.x-on.com.au/mpn/seeedstudio/102990383) [103990283](https://www.x-on.com.au/mpn/seeedstudio/103990283) [317990279](https://www.x-on.com.au/mpn/seeedstudio/317990279) [109990366](https://www.x-on.com.au/mpn/seeedstudio/109990366)